## **Wie ladet ihr euch den Audiowalk aufs Handy?**

1. Ladet euch gratis die App **»guidemate«** auf euer Handy. Die App gibt es für IOS (»guidemate Audio-Reiseführer«) und Android (»guidemate - die Plattform für Audioguides«).

https://guidemate.com/

2. In der Rubrik >Berlin< findet ihr die H.I.P.P.O.- Touren. Ihr könnt sie euch herunterladen, dann funktioniert die App auch offline. Zum Herunterladen drückt auf das Herunterladen-Symbol  $\bigstar$  unten auf dem Bildschirm. Eine Tour benötigt etwa 24MB Speicherplatz.

## **Wie funktioniert H.I.P.P.O. als reiner Audiowalk?**

- 1. Öffnet die App **»guidemate«**.
- 2. Wählt eure H.I.P.P.O.-Tour aus.
- 3. Begebt euch an den Startpunkt vorm Eingang des Theaterdiscounters.
- 4. Drückt auf , Tour Starten'.
- 5. Startet den Audiowalk indem ihr auf das Play-Symbol in der Leiste am oberen Bildschirmrand drückt.  $\odot$

Falls ihr eure Kopfhörer vergessen habt, könnt ihr am Tickettresen Kopfhöhrer kaufen.

**Ihr kommt auch per QR-Code zur App:** 

**blau\_wasser:** 

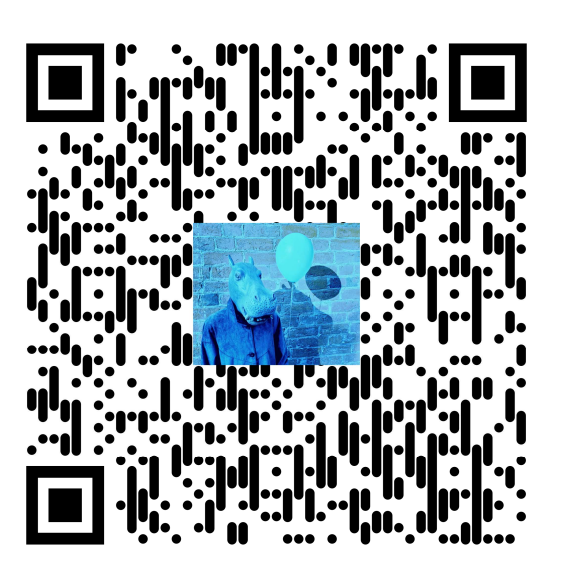

**rot\_boden:** 

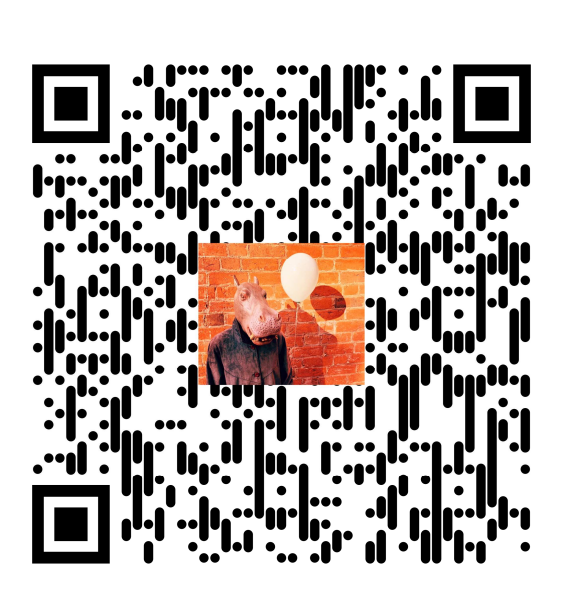

**weiß\_luft:** 

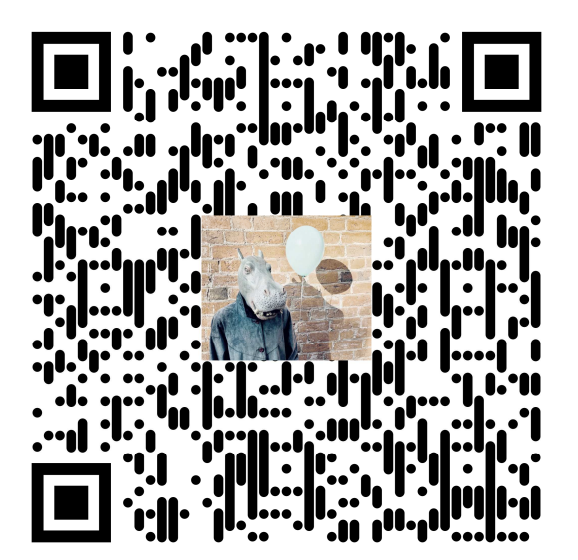